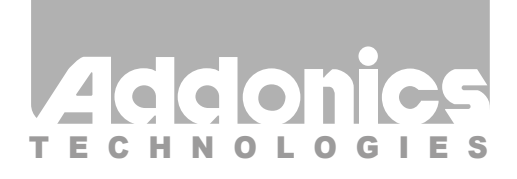

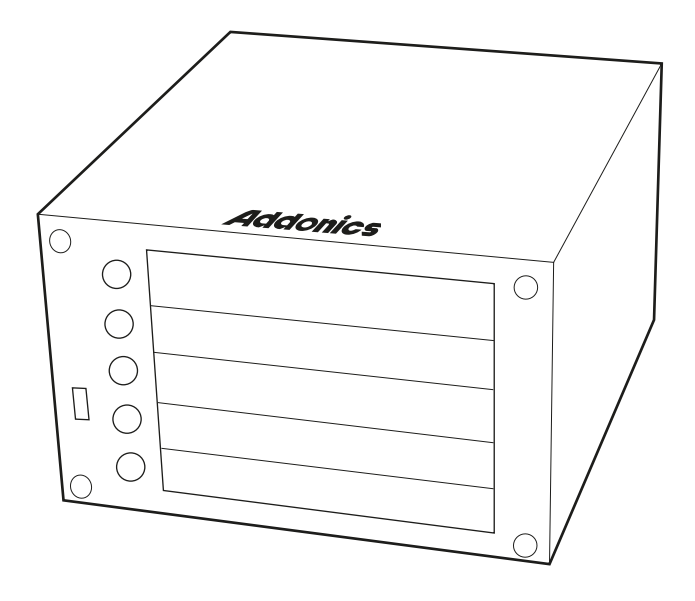

# **User Guide** Compact RAID (CPR5SA)

www.addonics.com

v5.1.11

## **Technical Support**

If you need any assistance to get your unit functioning properly, please have your product information ready and contact Addonics Technical Support at:

**Hours: 8:30 am - 6:00 pm PST Phone: 408-453-6212 Email: http://www.addonics.com/support/query/**

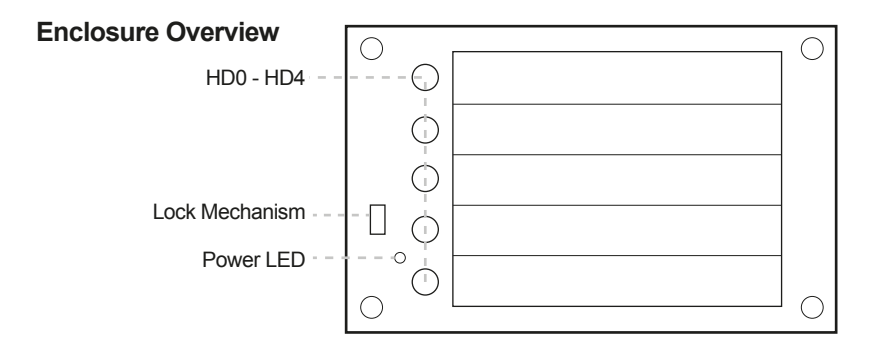

## **HD0 – HD4 Button Functions:**

- A. Push-Open Button
	- Press button for each drive slot to open the front HDD panel.
	- If the locking mechanism is set to LOCK position, the button cannot be pressed. Put the locking mechanism to UNLOCK position to be able to press the push-open button and open the front HDD panel.

#### B. Drive Activity LED

#### **Power LED**

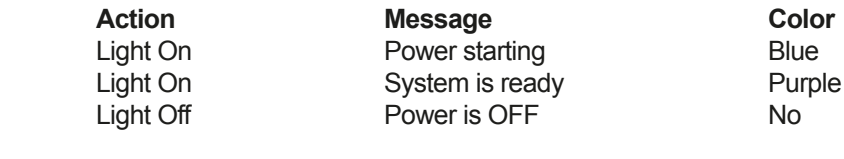

#### **Drive Activity LED**

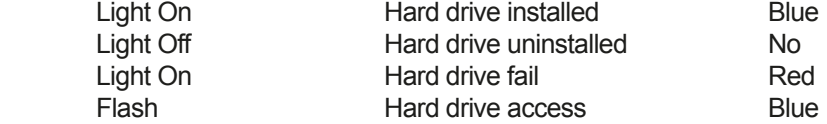

#### **Power Switch**

- A. Power switch / Buzzer disable button
	- a. Buzzer disable: press button less than 2 seconds
	- b. Power switch: press button over 2 seconds
- B. Reset Device / Change Mode button
	- a. Reset Device: press button less than 2 seconds
	- b. Change Mode: press button over 2 seconds

Power Switch / Buzzer Disable Button

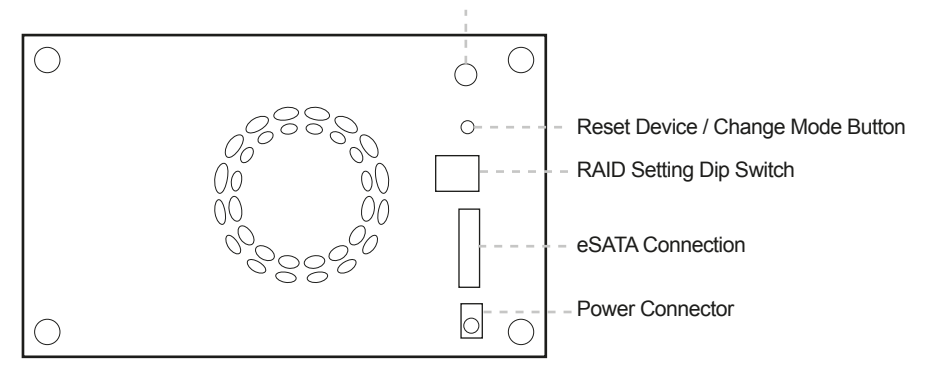

#### **Installation Guide**

1. To open the front panel, press the push-open button.

2. Slide the 2.5" SATA hard drive into the slot. Push back the front panel.

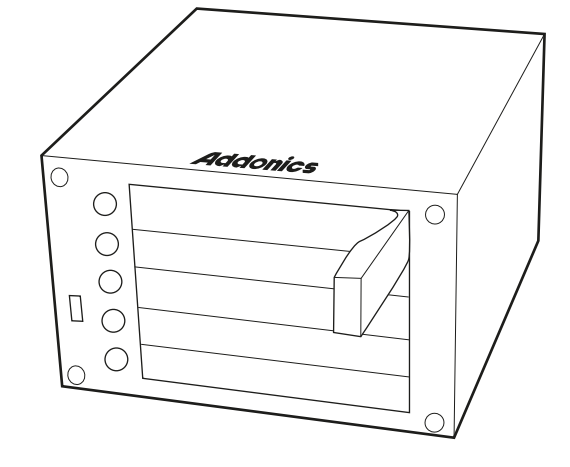

**Two Options for Setting RAID on the Compact RAID Box** (only select one option)

#### **I. Using the JMicron HW RAID Manager utility program**

 For Windows users, install the JMicron HW RAID Manager located on the SATA Controller CD. In the CD, go to RAID utilities > JMB393. This manager can be used to create and monitor the status of the RAID volume.

## **Use the RESERVE DIP switch setting when using the JMicron HW RAID Manager.**

# **II. Using the onboard RAID DIP switch**

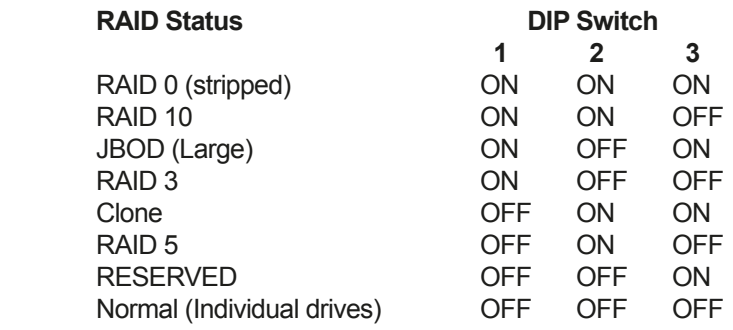

- a. Select the setting desired using the DIP switch table.
- b. Using the provided eSATA to eSATA cable, connect one end to the eSATA port on the RAID box and the other end to the eSATA controller card.
- c. Press the power switch button for more than 2 seconds. Wait for power LED status to change from starting to ready.
- d. Press the "Change mode" button for more than 2 seconds. This will configure the raid volume.
- e. Navigate to the Disk Management utility to configure the drives.

Note: for the system to detect multiple individual drives, the RAID box must be connected to a port multiplier compatible eSATA host controller. If the RAID box is NOT connected to a port multiplier compatible eSATA host controller, the system will only detect one drive and that is the hard drive in slot HD0.

# **RAID Monitoring LED**

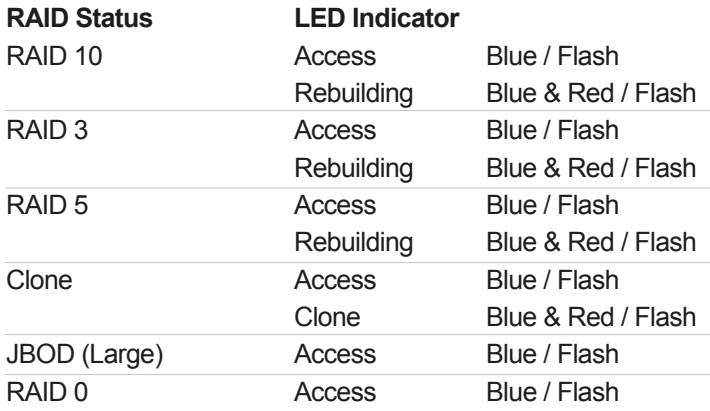